# **Customizing Rational Rose RealTime for Target Control and Observability**

RATIONAL ROSE® REALTIME

VERSION: 2002.05.20

WINDOWS/UNIX

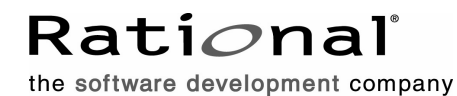

support@rational.com http://www.rational.com

#### **IMPORTANT NOTICE**

#### **COPYRIGHT**

Copyright ©2002, Rational Software Corporation. All rights reserved.

Part Number: 800-025105-000

Version Number: 2002.05.20

#### **PERMITTED USAGE**

THIS DOCUMENT CONTAINS PROPRIETARY INFORMATION WHICH IS THE PROPERTY OF RATIONAL SOFTWARE CORPORATION ("RATIONAL") AND IS FURNISHED FOR THE SOLE PURPOSE OF THE OPERATION AND THE MAINTENANCE OF PRODUCTS OF RATIONAL. NO PART OF THIS PUBLICATION IS TO BE USED FOR ANY OTHER PURPOSE, AND IS NOT TO BE REPRODUCED, COPIED, ADAPTED, DISCLOSED, DISTRIBUTED, TRANSMITTED, STORED IN A RETRIEVAL SYSTEM OR TRANSLATED INTO ANY HUMAN OR COMPUTER LANGUAGE, IN ANY FORM, BY ANY MEANS, IN WHOLE OR IN PART, WITHOUT THE PRIOR EXPRESS WRITTEN CONSENT OF RATIONAL.

#### **TRADEMARKS**

Rational, Rational Software Corporation, Rational the e-development company, ClearCase, ClearCase Attache, ClearCase MultiSite, ClearDDTS, ClearQuest, ClearQuest MultiSite, DDTS, Object Testing, Object-Oriented Recording, ObjecTime & amp; Design, Objectory, Performance Studio, ProjectConsole, PureCoverage, PureDDTS, PureLink, Purify, Purify'd, Quantify, Rational, Rational Apex, Rational CRC, Rational Rose, Rational Suite, Rational Summit, Rational Visual Test, Requisite, RequisitePro, RUP, SiteCheck, SoDA, TestFactory, TestFoundation, TestMate, The Rational Watch, AnalystStudio, ClearGuide, ClearTrack, Connexis, e-Development Accelerators, ObjecTime, Rational Dashboard, Rational PerformanceArchitect, Rational Process Workbench, Rational Suite AnalystStudio, Rational Suite ContentStudio, Rational Suite Enterprise, Rational Suite ManagerStudio, Rational Unified Process, SiteLoad, TestStudio, VADS, among others, are either trademarks or registered trademarks of Rational Software Corporation in the United States and/or in othercountries.All other names are used for identification purposes only, and are trademarks or registered trademarks of their respective companies.

Microsoft, the Microsoft logo, Active Accessibility, Active Channel, Active Client, Active Desktop, Active Directory, ActiveMovie, Active Platform, ActiveStore, ActiveSync, ActiveX, Ask Maxwell, Authenticode, AutoSum, BackOffice, the BackOffice logo, BizTalk, Bookshelf, Chromeffects, Clearlead, ClearType, CodeView, Computing Central, DataTips, Developer Studio, Direct3D, DirectAnimation, DirectDraw, DirectInput, DirectMusic, DirectPlay, DirectShow, DirectSound, DirectX, DirectXJ, DoubleSpace, DriveSpace, FoxPro, FrontPage, Funstone, IntelliEye, the

IntelliEye logo, IntelliMirror, IntelliSense, J/Direct, JScript, LineShare, Liquid Motion, the Microsoft eMbedded Visual Tools logo, the Microsoft Internet Explorer logo, the Microsoft Office Compatible logo, Microsoft Press, the Microsoft Press logo, Microsoft QuickBasic, MS-DOS, MSDN, Natural, NetMeeting, NetShow, the Office logo, One Thumb, OpenType, Outlook, PhotoDraw, PivotChart, PivotTable, PowerPoint, QuickAssembler, QuickShelf, Realmation, RelayOne, Rushmore, SourceSafe, TipWizard, TrueImage, TutorAssist, V-Chat, VideoFlash, Virtual Basic, the Virtual Basic logo, Visual C++, Visual FoxPro, Visual InterDev, Visual J++, Visual SourceSafe, Visual Studio, the Visual Studio logo, Vizact, WebBot, WebPIP, Win32, Win32s, Win64, Windows, the Windows CE logo, the Windows logo, Windows NT, the Windows Start logo, and XENIX are trademarks or registered trademarks of Microsoft Corporation in the United States and other countries.

FLEXlm and GLOBEtrotter are trademarks or registered trademarks of GLOBEtrotter Software, Inc. Licensee shall not incorporate any GLOBEtrotter software (FLEXlm libraries and utilities) into any product or application the primary purpose of which is software license management.

Portions Copyright ©1992-2002, Summit Software Company. All rights reserved.

#### **PATENT**

U.S. Patent Nos.5,193,180 and 5,335,344 and 5,535,329 and 5,835,701. Additional patents pending.

Purify is licensed under Sun Microsystems, Inc., U.S. Patent No. 5,404,499.

#### **GOVERNMENT RIGHTS LEGEND**

Use, duplication, or disclosure by the U.S. Government is subject to restrictions set forth in the applicable Rational Software Corporation license agreement and as provided in DFARS 277.7202-1(a) and 277.7202-3(a) (1995), DFARS 252.227-7013(c)(1)(ii) (Oct. 1988), FAR 12.212(a) (1995), FAR 52.227-19, or FAR 227-14, as applicable.

#### **WARRANTY DISCLAIMER**

This document and its associated software may be used as stated in the underlying license agreement. Rational Software Corporation expressly disclaims all other warranties, express or implied, with respect to the media and software product and its documentation, including without limitation, the warranties of merchantability or fitness for a particular purpose or arising from a course of dealing, usage, or trade practice.

## **Contents**

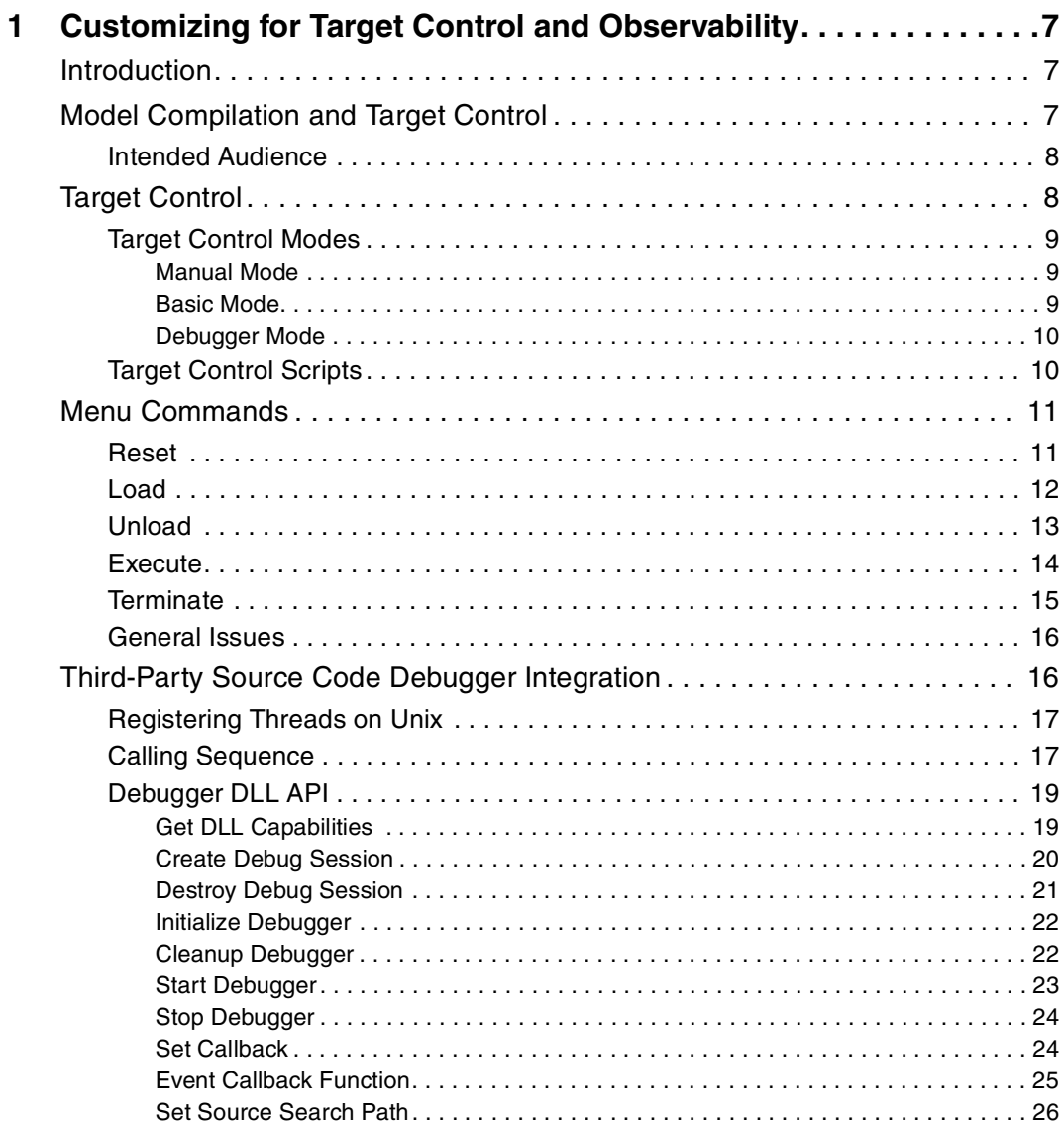

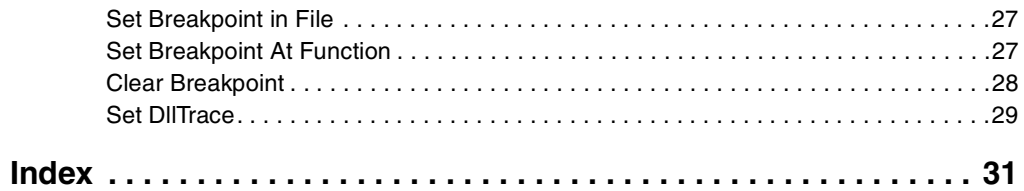

# <span id="page-6-1"></span><span id="page-6-0"></span>1 **Customizing for Target Control and Observability**

#### **Contents**

This chapter is organized as follows:

- *[Introduction](#page-6-2)* on page 7
- *[Model Compilation and Target Control](#page-6-3)* on page 7
- *[Target Control](#page-7-1)* on page 8
- *[Menu Commands](#page-10-0)* on page 11
- *[Third-Party Source Code Debugger Integration](#page-15-1)* on page 16

## <span id="page-6-2"></span>**Introduction**

Rational Rose RealTime is a comprehensive visual modeling environment that delivers a powerful combination of notation, processes, and tools optimized to meet the challenges of real-time software development. The Rational Rose RealTime UML model compiler converts models directly into executable applications. Those executables can be controlled and debugged at run-time under the control of the toolset. Rational Rose RealTime integrates with source debuggers providing the developer with the choice of debugging at the UML and source code level. A combination of UML editors, a model compiler, and run-time debugging tools address the complete life-cycle of a project from early use case analysis through design, implementation, and test.

<span id="page-6-5"></span>This document describes how to add support to Rational Rose RealTime 6.0 and later for target control and observability, and how to integrate Rational Rose RealTime with source code debuggers.

## <span id="page-6-4"></span><span id="page-6-3"></span>**Model Compilation and Target Control**

Rational Rose RealTime models are compiled seamlessly into applications ready for execution on the host or target operating systems. [Figure 1](#page-7-2) provides a high level overview of model compilation.

<span id="page-7-2"></span>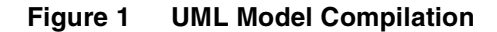

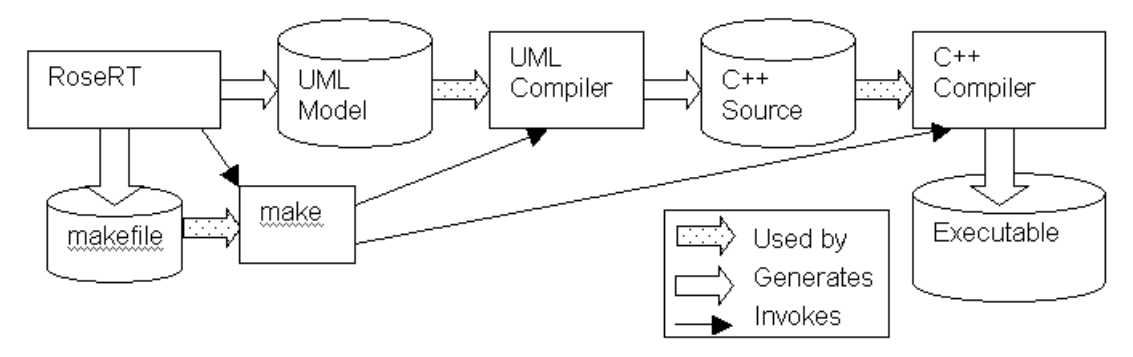

<span id="page-7-6"></span>Rational Rose RealTime also has the ability to control the executing application at run-time (for example, during debugging). Target Observability provides the ability to observe and debug the executing application at the UML level. [Figure 2](#page-7-3) shows a simplified high-level overview of Target Control and Observability.

#### <span id="page-7-3"></span>**Figure 2 Target Control and Observability**

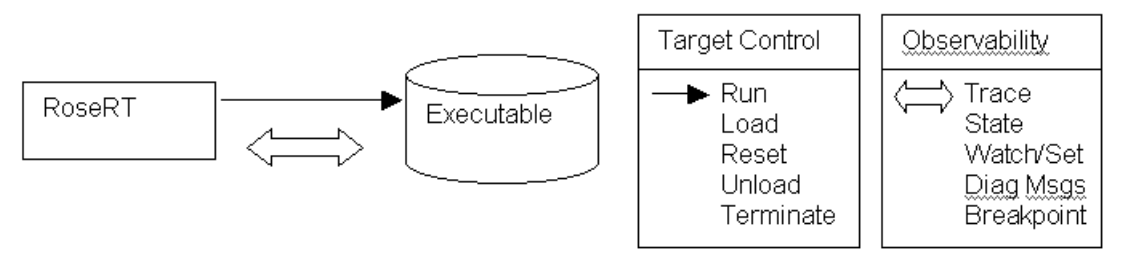

<span id="page-7-4"></span>Rational Rose RealTime also supports inter-working with traditional source code debuggers. This enables developers to control, observe, and debug the application at the UML level and detailed source code level simultaneously.

#### <span id="page-7-0"></span>**Intended Audience**

This guide is specifically designed for technical staff responsible for enabling these capabilities for a specific target execution environment. It is assumed that the reader has significant knowledge and experience with the development environment, operating system, and target hardware.

## <span id="page-7-5"></span><span id="page-7-1"></span>**Target Control**

Target Control refers to the Rational Rose RealTime toolset's features that load, unload, execute, and terminate a Rational Rose RealTime-generated application, as well as the ability to reset a remote target platform.

Target Control is not the same feature as Target Observability. Target Observability allows the observation of the application executing on a target from the UML level (such as state change, state machine breakpoints, event tracing, and so on) on the host-based toolset. Target Control interacts with the APIs of the target execution environment to load, run, and terminate the application, whereas Target Observability communicates directly with the running application.

## <span id="page-8-5"></span><span id="page-8-0"></span>**Target Control Modes**

Rational Rose RealTime supports three different Target Control modes:

- [Manual Mode](#page-8-1)
- [Basic Mode](#page-8-2)
- <span id="page-8-4"></span>■ [Debugger Mode](#page-9-0)

## <span id="page-8-1"></span>**Manual Mode**

In **Manual mode,** Rational Rose RealTime does not provide any Target Control functionality. The user is responsible for performing Target Control operations (such as loading, executing). After the target application starts, the user can direct the Rational Rose RealTime toolset to connect to the executing target application for Target Observability.

## <span id="page-8-3"></span><span id="page-8-2"></span>**Basic Mode**

In **Basic mode**, Rational Rose RealTime uses the target environment's APIs to control the execution of the target application. Rational Rose RealTime supports automatic target control for a number of host and target platform combinations. Users deploy on a number of other target environments as well.

<span id="page-8-6"></span>Rational Rose RealTime uses Perl scripts to perform the Target Control operations. These scripts can call the target APIs directly or can call some intermediary helper application to control the execution on the target.

There are five Target Control scripts:

- reset.pl
- load.pl
- unload.pl
- execute.pl
- terminate.pl

## <span id="page-9-2"></span><span id="page-9-0"></span>**Debugger Mode**

**Debugger mode** provides same the capabilities as Basic mode and, in addition, provides the ability to inter-work with a C or  $C_{++}$  source debugger (for example, Visual  $C_{++}$ ) to set source code level breakpoints from within the UML model. When these source breakpoints are hit at run-time, control of the executable is passed to the source debugger. When the application is continued, control of the executable is passed back to the Rational Rose RealTime toolset. Debugger mode provides an integrated debug environment that permits a simultaneous use of source code and UML debugging styles.

## <span id="page-9-3"></span><span id="page-9-1"></span>**Target Control Scripts**

When you open the Specification dialog for a **Processor** in the **Deployment View**, notice that **Load Scripts** text box specifies the path to the Target Control scripts (for example, \$TARGET\_PATH/win32/, \$TARGET\_PATH/tornado2/). This directory contains up to five Target Control scripts, each of which has a different function:

- **reset.pl** resets the target processor, see [Reset](#page-10-1)
- **load.pl** loads a Component onto a target, see [Load](#page-11-0)
- **unload.pl** unloads a Component from a target, see [Unload](#page-12-0)
- <span id="page-9-4"></span>■ **execute.pl** - executes a Component, see [Execute](#page-13-0)
- **terminate.pl** terminates the execution of a Component, see [Terminate](#page-14-0)

The Target Control Scripts determine the Target Control capabilities for the Processor. If a script exists in the Target Control Scripts directory, then the toolset assumes that the corresponding capability exists. Whenever a Component Instance is created on a Processor (that is, a Component in the **Component View** is assigned to a Processor in the **Deployment View**), the toolset checks to see which scripts are available and enables those capabilities in the toolset menus that are accessible by right-clicking on a Component Instance. These menu options are now available to the user.

The presence of the scripts is not their only purpose. Each existing Target Control script must also provide the associated capability. For example, the load script must load the corresponding component onto the target specified by the Processor, and so on. The scripts use information from Processor and Component Instances specifications, but note that the scripts do not need to use all the parameters that are passed to them. Any script just needs to process the arguments that allow it to perform its intended operation.

These scripts are written in Perl, but they may spawn other executables that may be needed to provide the desired capability. Every script also indicates whether it was successful.

## <span id="page-10-5"></span><span id="page-10-0"></span>**Menu Commands**

<span id="page-10-6"></span><span id="page-10-4"></span>If the path to the Target control scripts contains the following scripts, that corresponding menu command will become active on the **Processor** menu:

- <span id="page-10-8"></span>**reset.pl** - resets the target processor and activates the **[Reset](#page-10-1)** menu option
- **load.pl** loads a Component onto a target and activates the **[Load](#page-11-0)** menu option
- <span id="page-10-7"></span><span id="page-10-3"></span>**unload.pl** - unloads a Component from a target and activates the **[Unload](#page-12-0)** menu option
- **execute.pl** executes a Component and activates the Run menu option (**[Execute](#page-13-0))**
- <span id="page-10-2"></span>■ **terminate.pl** - terminates the execution of a Component and activates the **Shutdown**  menu option (**[Terminate](#page-14-0)**)

#### <span id="page-10-1"></span>**Reset**

#### **Description**

The reset.pl script resets a target processor. If this script exists, the **Reset** menu item will be active on the corresponding Processor menu.

#### **Command Line**

**Rtperl reset.pl –ip** *target* –**server** *targetServer* –**os** *targetOS* –**cpu** *targetCPU*

#### **Arguments**

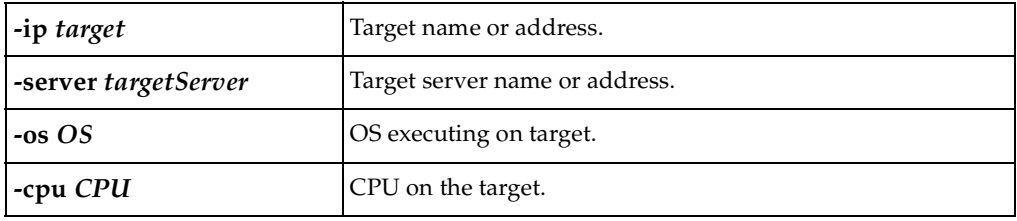

#### **Returns**

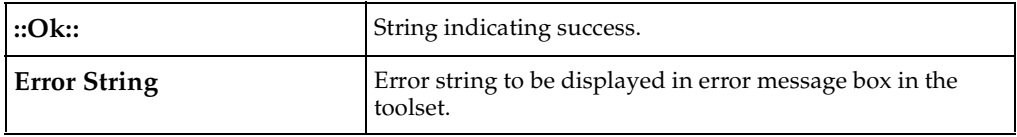

**Note:** The data for the script arguments are retrieved from the **Processor Specification**  dialog.

## <span id="page-11-1"></span><span id="page-11-0"></span>**Load**

#### **Description**

The load.pl script loads a component onto the corresponding target processor. If this script exists, the **Load** menu item will be active on the corresponding Component Instance menu when the Component Instance is in a "loadable" state.

#### **Command Line**

**Rtperl load.pl –ip** *target* –**server** *targetServer* –**os** *targetOS* –**cpu** *targetCPU*

**-exe** *componentDir –***prio** *priority –***port** *Toport*

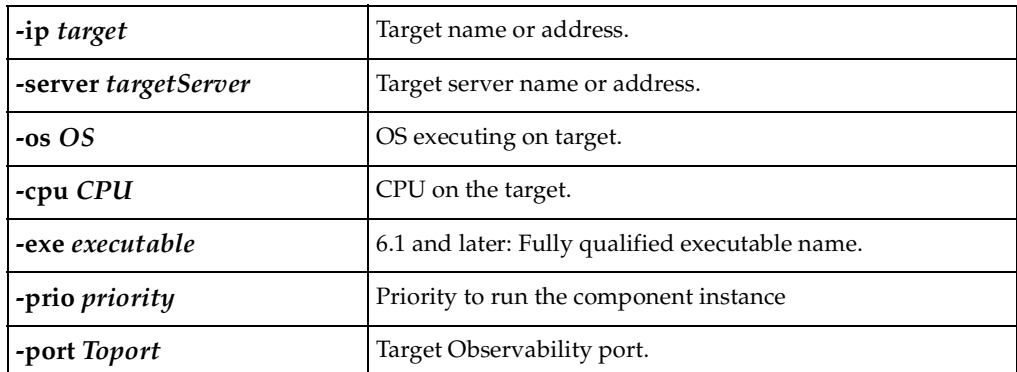

#### **Arguments**

#### **Returns**

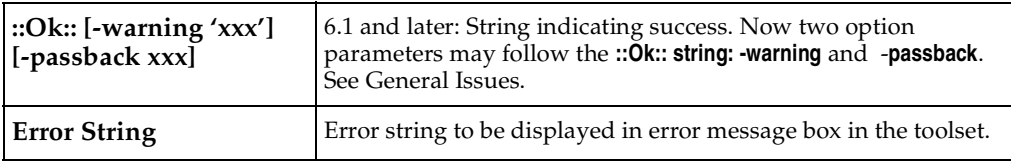

**Note:** The data for the options are retrieved from the **Processor** and **Component Instance Specification**.

## <span id="page-12-1"></span><span id="page-12-0"></span>**Unload**

#### **Description**

The unload.pl script removes a component from the corresponding target processor. If this script exists, the **Unload** menu item will be active on the corresponding Component Instance menu when the Component Instance is in an "unloadable" state.

#### **Command Line**

**Rtperl unload.pl –ip** *target* –**server** *targetServer* –**os** *targetOS* –**cpu** *targetCPU*

 **-exe** *componentDir –***prio** *priority –***port** *TOport* **paramsFromLoad**

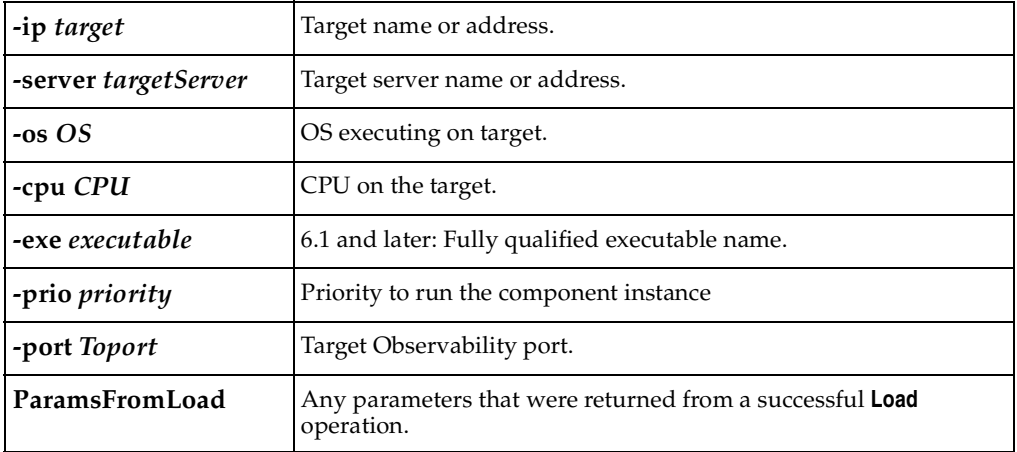

#### **Arguments**

#### **Returns**

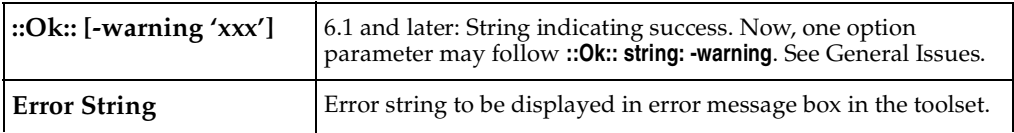

**Note:** The data for the options are retrieved from the **Processor** and **Component Instance Specification**.

## <span id="page-13-1"></span><span id="page-13-0"></span>**Execute**

#### **Description**

The execute.pl script starts execution of a component instance on the corresponding target processor. If this script exists, the **Run** menu item is available on the Component Instance menu when the Component Instance is in a "runable" state.

#### **Command Line**

**Rtperl execute.pl –ip** *target* –**server** *targetServer* –**os** *targetOS* –**cpu** *targetCPU*

 **-exe** *componentDir –***prio** *priority –***port** *Toport*

**-args** *commandLineArgs*

#### **Arguments**

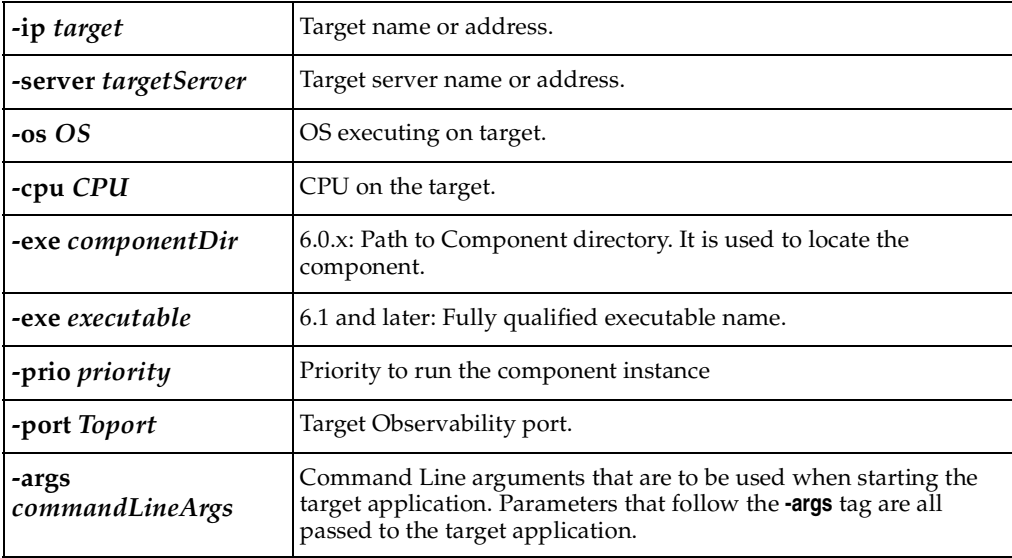

#### **Returns**

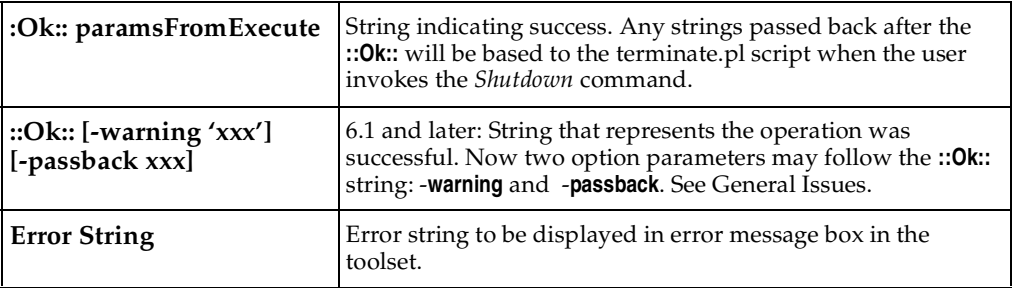

**Note:** The data for the options are retrieved from the Processor and Component Instance Specification.

An example of **paramsFromExecute** is a handle that identifies the process that was created. For example, on Windows we return **–pid nnnnnn.** This allows us to pass back the PID (Process ID) to the Terminate script.

#### <span id="page-14-1"></span><span id="page-14-0"></span>**Terminate**

#### **Description**

The terminate.pl script is used to kill a component instance on the corresponding target processor. If this script exists, the **Shutdown** menu item will be active on the corresponding Component Instance menu when the Component Instance is in a "killable" state.

#### **Command Line**

**Rtperl execute.pl –ip** *target* –**server** *targetServer* –**os** *targetOS* –**cpu** *targetCPU*

```
 -exe componentDir –prio priority –port TOport 
paramsFromExecute
```
#### **Arguments**

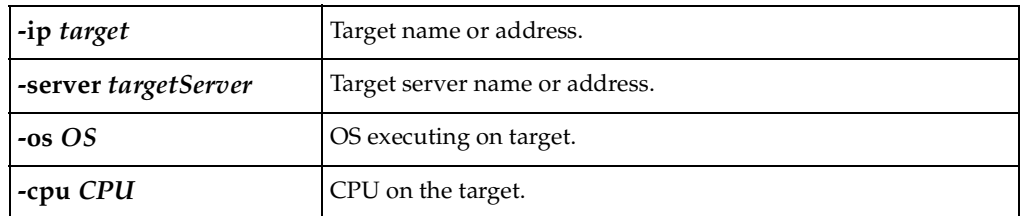

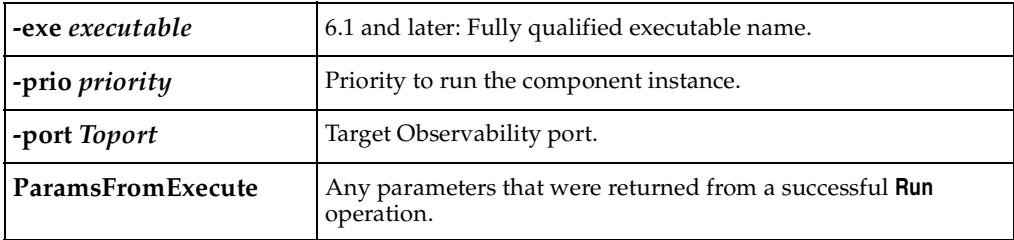

#### **Returns**

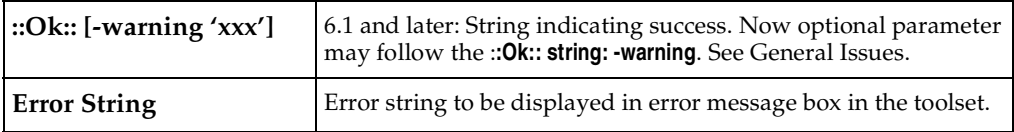

<span id="page-15-3"></span>**Note:** The data for the options are retrieved from the **Processor** and **Component Instance Specification**.

#### <span id="page-15-0"></span>**General Issues**

- The –**exe** option is followed by the Component Directory in releases **6.0.x**. The **[Load](#page-11-0)** and **[Execute](#page-13-0)** scripts call a Perl script (findexe.pl) to find the corresponding executable.
- The –**exe** option is followed by the fully qualified executable name in releases **6.1** and later.
- **6.1** formalized what comes after the **::Ok::** string. The **[Load](#page-11-0)**, **[Unload](#page-12-0)**, **[Execute](#page-13-0)**, and **[Terminate](#page-14-0)** can succeed (in other words, return **::Ok::**) but may return a warning. The warning is identified by the parameter –**warning** followed by a string enclosed in single quotes (**'**). The toolset will display a dialog box specifying that a warning occurred. The string returned in quotes is appended to the toolset logs. Anything appearing after the **-passback** parameter will be returned to the originating call.

## <span id="page-15-1"></span>**Third-Party Source Code Debugger Integration**

<span id="page-15-4"></span><span id="page-15-2"></span>The format for the [Debugger Mode](#page-9-0) is **Debugger-X** where **X** is the name of the debugger DLL. This DLL must exist in the \$ROSERT\_HOME/bin/\$ROSERT\_HOST directory and is called **libX.dll**.

## <span id="page-16-10"></span><span id="page-16-7"></span><span id="page-16-0"></span>**Registering Threads on Unix**

<span id="page-16-11"></span><span id="page-16-9"></span><span id="page-16-6"></span><span id="page-16-3"></span><span id="page-16-2"></span>When building a debugger integration DLL without MainWin and using **callback** functions, additional steps are required to ensure that Rational Rose RealTime knows about the **callback** thread. The following steps are necessary for a thread-safe interface:

- <span id="page-16-8"></span><span id="page-16-4"></span>Call **tcThreadInit()** from the **callback** thread before doing any callbacks.
- The **callback** thread must call **tcThreadCleanup()** before terminating.

There is a header file for this service in \$ROSERT\_HOME/bin/tc/tcsetup.h and a supporting dynamic library (for Solaris) in \$ROSERT\_HOME/bin/tc/sun5/libtcsetup.so.

You may call **tcThreadInit** (init) and **tcThreadCleanup** (cleanup) as many times as you like, as long as the **tcThreadInit** is always followed by a **tcThreadCleanup** before the next **init** occurs. This is useful if you wanted to do something similar to the following: **tcThreadInit**, **callback**, **tcThreadCleanup**, for each **callback** instead of **tcThreadInit** at thread startup, and **tcThreadCleanup** at thread termination. However, we recommend that the **tcThreadInit** and **tcThreadCleanup** fuctions be called only once (**tcThreadInit** at startup and **cleanup** at termination) since this approach is less error prone.

## <span id="page-16-5"></span><span id="page-16-1"></span>**Calling Sequence**

Source code debuggers come with a variety of capabilities. For the toolset to use the debugger DLL in the best possible way, the DLL must provide a list of its capabilities. The following are capabilities of the debugger DLL that are available to Rational Rose RealTime:

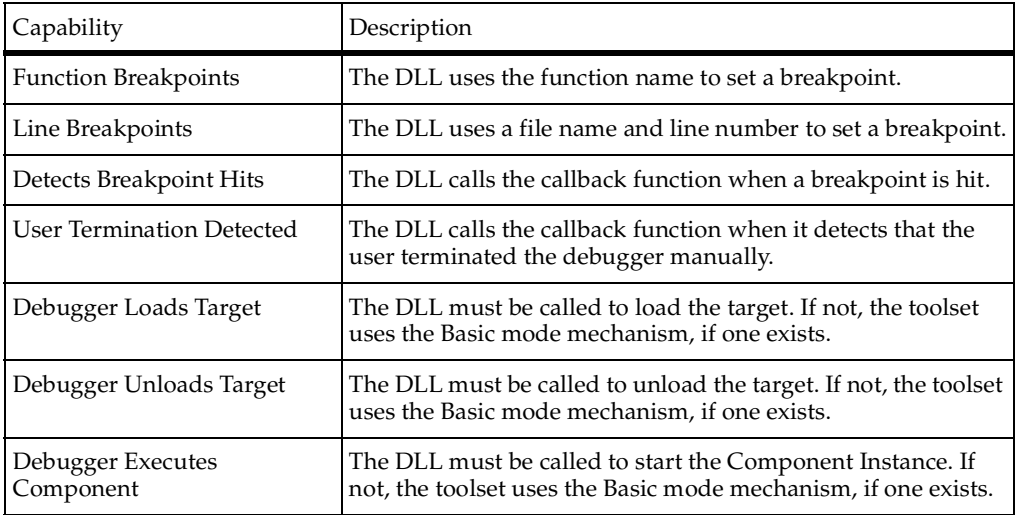

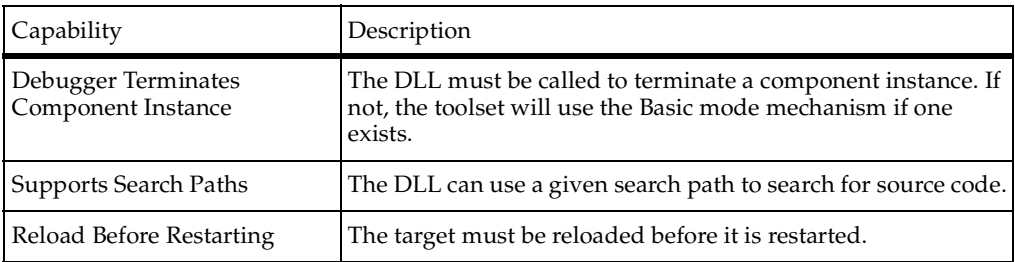

<span id="page-17-1"></span><span id="page-17-0"></span>The values of these flags determine how and which debugger DLL functions are called. The following are the rules of operation.

- **1** The debugger DLL is loaded once the user applies the change to the Operation Mode in the Component Instance specification for the Component Instance. The debugger DLL is loaded only once per toolset session.
- **2** If the DLL is loaded successfully, the toolset obtains the debugger DLLs capabilities and saves them.
- **3** Next, the toolset calls the **tcCreateDebugSession** function to create a new session. **Note:** A new session is created for each Component Instance that uses the debugger DLL.
- **4** The Target Control capabilities (**[Load](#page-11-0)**, **[Unload](#page-12-0)**, **Run**, **Shutdown**) are determined using the debugger DLL capabilities as well as the Target Control scripts. The debugger DLL capabilities take precedence over the Target Control scripts.
- **5** If a target must be loaded, it can be loaded in one of two ways: using the debugger or the Basic mode Target Control script. If the "Debugger Loads Target" flag is set, the debugger DLL is expected to load the target in the **tcInitializeDebugger** function. Otherwise, the Target Control load script is used to load the target, and then the **tcInitializeDebugger** function is called.
- **6** If the target is not loadable, then the **tcInitializeDebugger** function is called when the user invokes the Run command.
- **7** If the "Debugger Executes Component" flag is set, then the **tcStartDebugger** function is called. If not set, then the Target Control execute script is called and then followed by a call to the **tcStartDebugger** function. **Note**: The breakpoint functions may be called before the **tcStartDebugger** function if breakpoints were set in the previous debug session.
- **8** When the user invokes the Shutdown command, all breakpoints are removed, and the **tcStopDebugger** function is called. If the "Debugger Terminates Component Instance" is set, the **tcStopDebugger** must terminate the Component Instance. If not set, then the Target Control terminate script is called. If the target does not need to be unloaded, then the **tcCleanupDebugger** function is called as well.
- **9** When the user invokes the Unload command and the "Debugger Unloads Component" flag is set, then the **tcCleanupDebugger** function is called. This function must unload the component from the target. If this capability is not set, then the Target Control unload script is called.
- **10** When the Debugger DLL is unloaded from the toolset (when the Component Instance Operation mode is changed or when the toolset is shut down) **tcDestroySession** is called. This function is responsible for releasing any resources associated with this debugger DLL session.

## <span id="page-18-2"></span><span id="page-18-0"></span>**Debugger DLL API**

This section describes the API that must be implemented by a debugger DLL. The file, tcdllinterface.h contains all the required type declarations and function prototypes. The functions are:

- [Get DLL Capabilities](#page-18-1)
- [Create Debug Session](#page-19-0)
- [Destroy Debug Session](#page-20-0)
- [Initialize Debugger](#page-21-0)
- [Cleanup Debugger](#page-21-1)
- [Start Debugger](#page-22-0)
- [Stop Debugger](#page-23-0)
- [Set Callback](#page-23-1)
- [Event Callback Function](#page-24-0)
- [Set Source Search Path](#page-25-0)
- [Set Breakpoint in File](#page-26-0)
- [Set Breakpoint At Function](#page-26-1)
- [Clear Breakpoint](#page-27-0)
- [Set DllTrace](#page-28-0)

**Note:** Several functions have parameters of type **TC\_TCHAR**. This type corresponds to **TCHAR** type familiar to Windows developers. It is either a regular character (**char**) or a wide character (**wchar\_t**). By default, **TC\_TCHAR** is type defined to char in the file tcdllinterface.h.

## <span id="page-18-3"></span><span id="page-18-1"></span>**Get DLL Capabilities**

TCRET

```
tcGetDllCapabilities( 
                TCDLLCAPS * pCaps/* Pointer to struct to get the 
capabilites */
);
```
#### **Description**

This function populates in the given capability structure with the capabilities of the corresponding DLL. This is the first function that is called in the debugger DLL.

#### **Arguments**

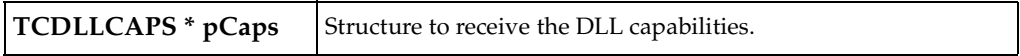

#### **Returns**

<span id="page-19-1"></span>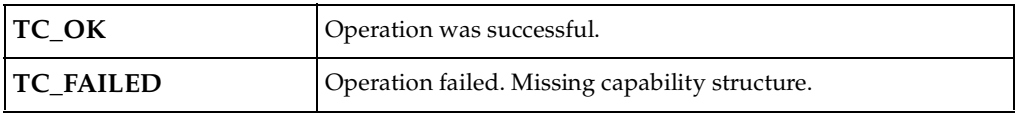

## <span id="page-19-0"></span>**Create Debug Session**

```
TCHANDLE
tcCreateDebugSession(
                 const TC TCHAR * szServerName, /* Name of Target
Server */ 
                 const TC TCHAR * szTargetName, /* Name of Target*/
                 const TC TCHAR * szArchitecture, /* Processor
Architecture */
                 const TC TCHAR * szOS, / Operating System
*/
                 TCDEBUGFLAG eFlag /* 
Enables/disables Tracing*/
);
```
#### **Description**

This function is called to create a debug session. It is called after the debugger DLL is loaded. It returns a DLL specific handle that represents the newly created session. This handle is passed back to all other calls except the **tcGetDllCapabilities**. Typically, the handle is a pointer to a DLL-specific structure that maintains session-specific information.

#### **Arguments**

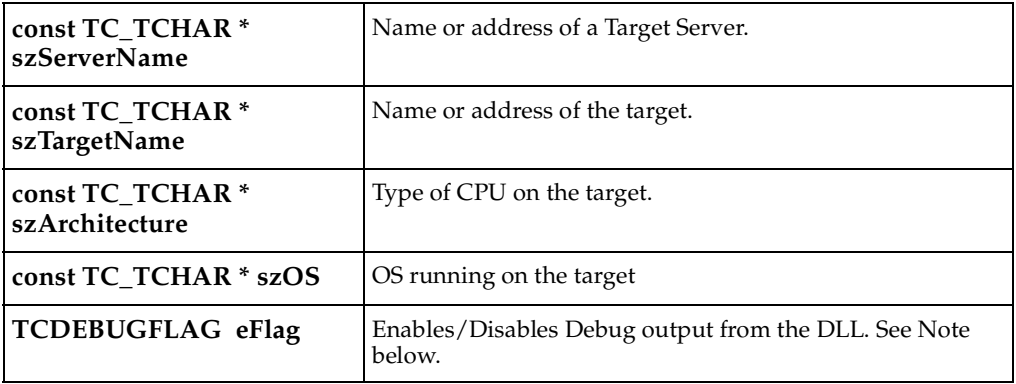

#### **Returns**

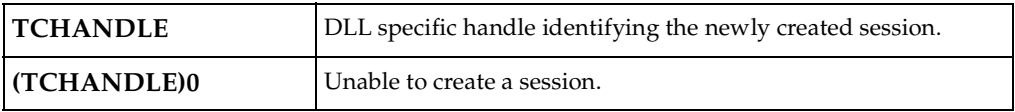

<span id="page-20-1"></span>**Note:** Note: Currently, the toolset does not provide any means to set or clear the debug flag.

## <span id="page-20-0"></span>**Destroy Debug Session**

TCRET

tcDestroyDebugSession(

TCHANDLE hSession /\* Session to terminate \*/

) ;

#### **Description**

This function is called before the Debugger DLL is unloaded. It must release all session-specific resources that may have been allocated during the session.

#### **Arguments**

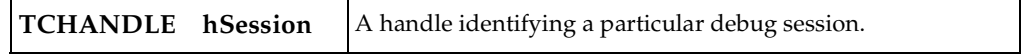

#### **Returns**

<span id="page-21-3"></span>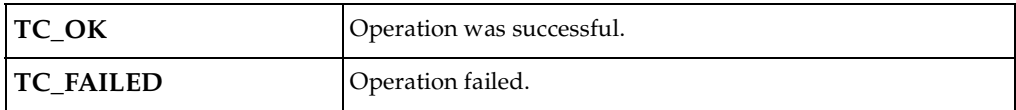

#### <span id="page-21-0"></span>**Initialize Debugger**

```
TCRET 
tcInitializeDebugger(
               TCHANDLE hSession, /* Debugger Session */
               const TC TCHAR * szComponent/* Location/name of the
component */
);
```
#### **Description**

This function is called to identify the component that the debugger is to work with. In some environments this function will load the component onto the target.

#### **Arguments**

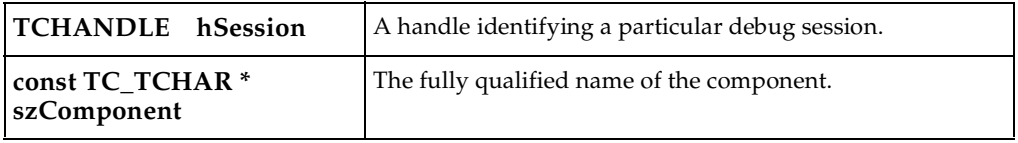

#### **Returns**

<span id="page-21-2"></span>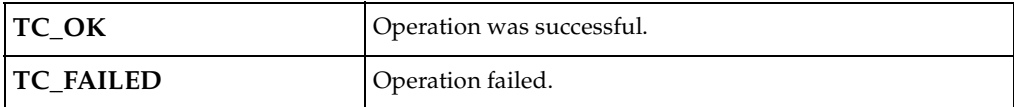

## <span id="page-21-1"></span>**Cleanup Debugger**

TCRET

tcCleanupDebugger(

TCHANDLE hSession /\* Debugger Session \*/

) ;

#### **Description**

This function is called to undo the activities of the tcInitializeDebugger function. In some environments this function will unload the component from the target.

#### **Arguments**

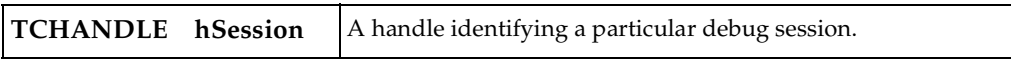

#### **Returns**

<span id="page-22-1"></span>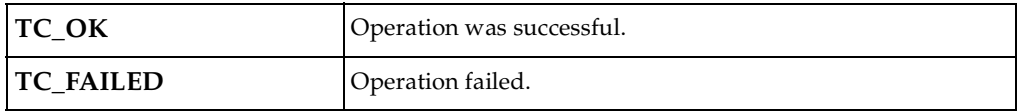

#### <span id="page-22-0"></span>**Start Debugger**

TCRET

```
tcStartDebugger(
```
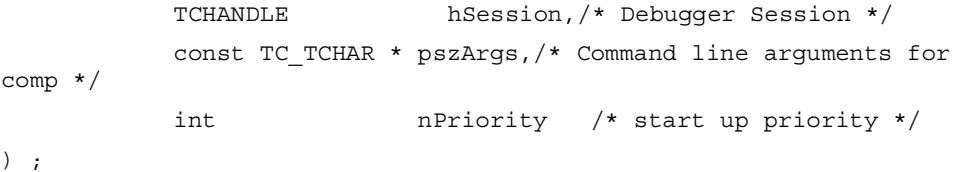

#### **Description**

This function is called to start the Component Instance. If the debugger does not start the Component instance, this is the point where the debugger should attach to it.

#### **Arguments**

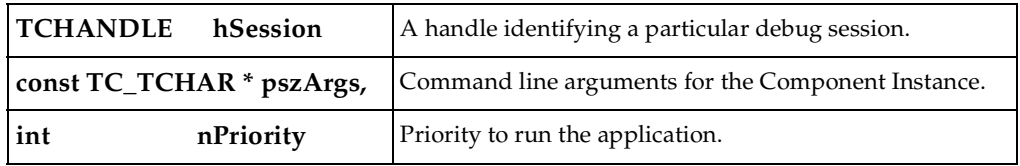

**Returns**

<span id="page-23-3"></span>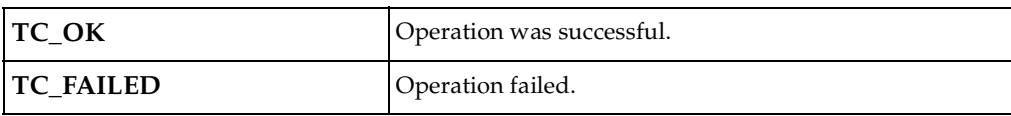

## <span id="page-23-0"></span>**Stop Debugger**

TCRET tcStopDebugger( TCHANDLE hSession/\* Loader.Debugger Session \*/ ) ;

#### **Description**

This function is called to terminate the Component Instance. If the debugger does not terminate the Component instance, this is the point where the debugger should detach from it.

#### **Arguments**

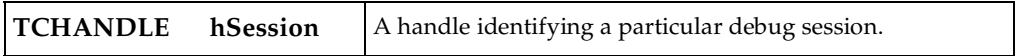

#### **Returns**

<span id="page-23-2"></span>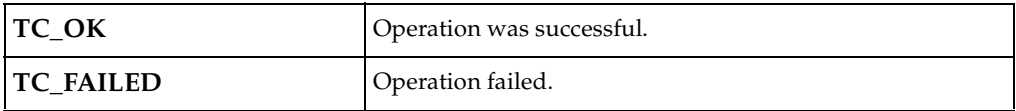

#### <span id="page-23-1"></span>**Set Callback**

#### TCRET

```
tcSetCallback(
```

```
 TCHANDLE hSession, /* Debugger Session */
 CALLBACKFNC pfncCallback,/* function to call on event */
 USERDEFINED lUserDefined1,/* toolset defined data */
 USERDEFINED lUserDefined2 /* toolset defined data */
```
) ;

#### **Description**

This function is called during the Target Observability session if the debugger DLL can detect breakpoint hits or user termination. It is used to set or clear a Toolset defined function.

#### **Arguments**

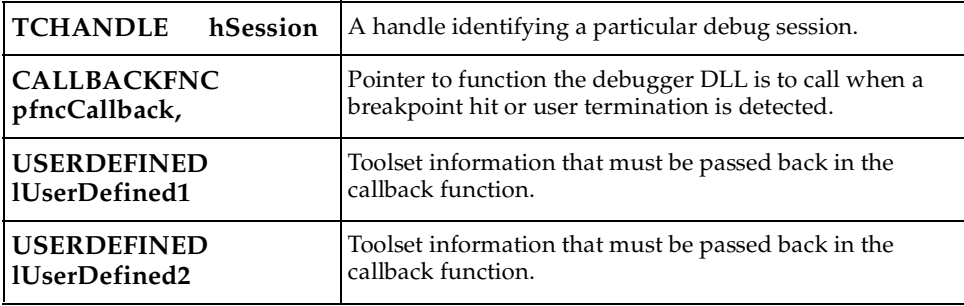

#### **Returns**

<span id="page-24-1"></span>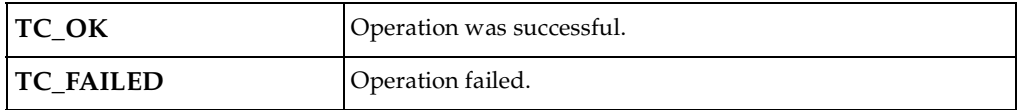

## <span id="page-24-0"></span>**Event Callback Function**

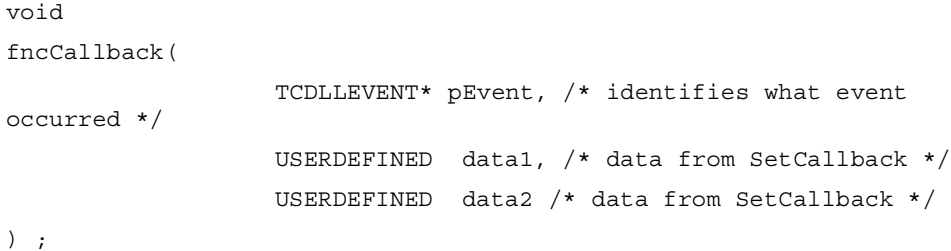

#### **Description**

This is the prototype of the callback function that is to be called by the debugger DLL when a breakpoint hit or user termination is detected.

#### **Arguments**

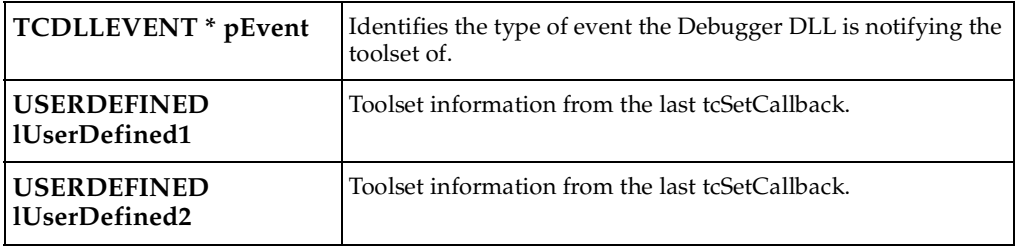

#### **Returns**

<span id="page-25-1"></span>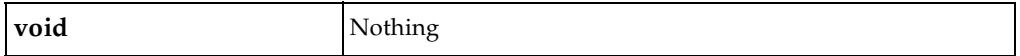

## <span id="page-25-0"></span>**Set Source Search Path**

```
TCRET 
tcSetSearchPath(
           TCHANDLE hSession, /* Debugger Session */
           int nEntries, /* number of paths */
          const TC TCHAR ** ppszSearchPaths/* list of search paths */
```
) ;

#### **Description**

This function is called by the toolset to specify the directories that contain the generated source code.

#### **Arguments**

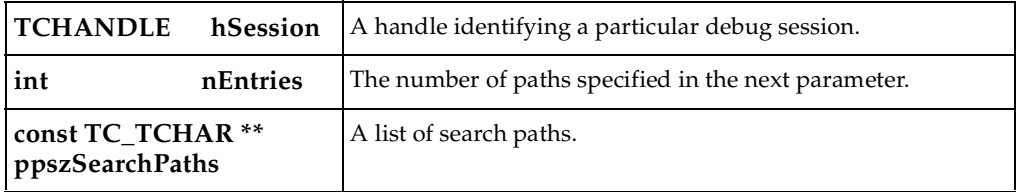

#### **Returns**

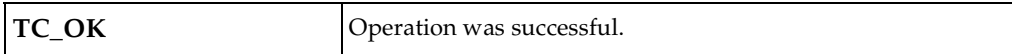

<span id="page-26-3"></span>

**TC\_FAILED Operation failed.** 

## <span id="page-26-0"></span>**Set Breakpoint in File**

```
unsigned long
tcSetBreakpointInFile(
           TCHANDLE hSession, /* Debugger Session */
           const TC TCHAR * szFileName,/* File to set breakpoint in
*/
           int 111 nLineNo /* line number in file */
) ;
```
#### **Description**

This function is called when a breakpoint is required and the Debugger DLL supports breakpoints using file name and line number. This function may be called before the tcStartDebugger.

#### **Arguments**

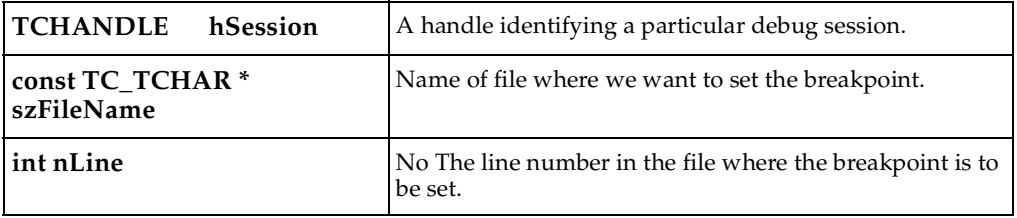

#### **Returns**

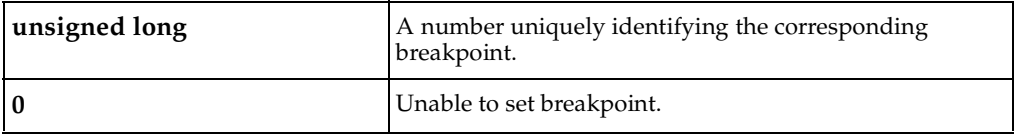

## <span id="page-26-2"></span><span id="page-26-1"></span>**Set Breakpoint At Function**

```
unsigned long
tcSetBreakpointAtFnc( 
           TCHANDLE hSession, /* Debugger Session */
          const TC TCHAR * szFunctionName/* fully qualified name
*/
```
) ;

#### **Description**

This function is called when a breakpoint is required and the Debugger DLL supports breakpoints using function names. This function may be called before the **tcStartDebugger.**

#### **Arguments**

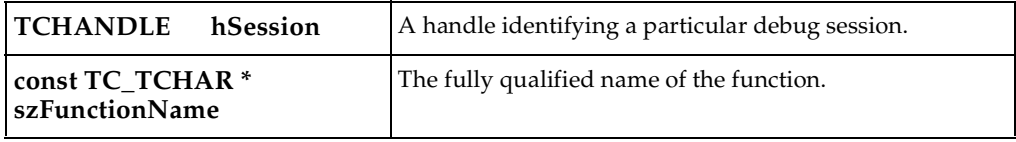

#### **Returns**

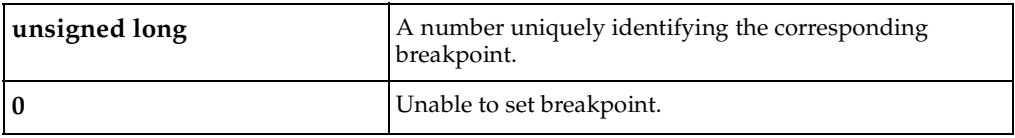

## <span id="page-27-1"></span><span id="page-27-0"></span>**Clear Breakpoint**

TCRET tcClearBreakpoint( TCHANDLE hSession, /\* Debugger Session \*/ unsigned long nBreakpointId /\* breakpoint to remove

\*/

) ;

#### **Description**

This function is removes the specified breakpoint for the given session.

#### **Arguments**

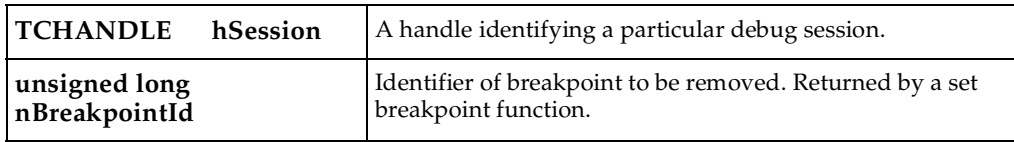

#### **Returns**

<span id="page-28-1"></span>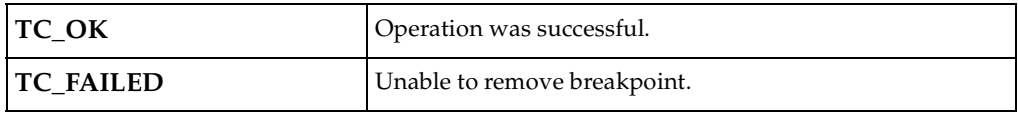

## <span id="page-28-0"></span>**Set DllTrace**

void

 $\left( \right)$ 

tcSetDllTrace(

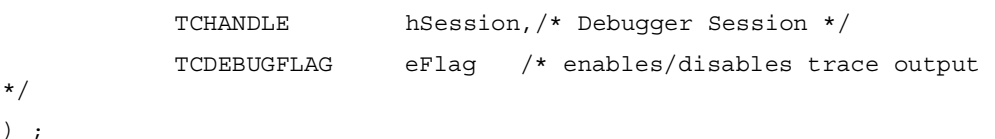

#### **Description**

This function is enables or disables Debugger DLL output for the given session.

#### **Arguments**

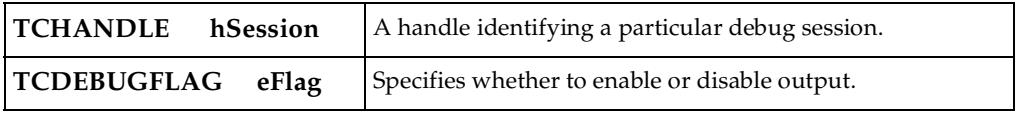

#### **Returns**

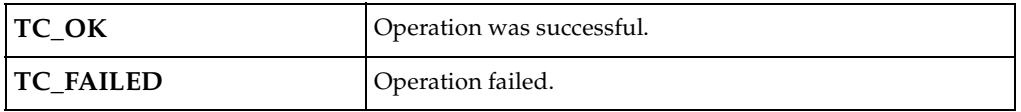

**Note:** This function is not currently used by the toolset, but it must exist. If this function is omitted from the debugger DLL, the toolset will not load the DLL successfully.

# <span id="page-30-0"></span>**Index**

## **A**

audience [8](#page-7-4)

## **B**

basic mode [9](#page-8-3) building debugger integration DLL without MainWin [17](#page-16-2)

## **C**

callback functions [17](#page-16-3) callback thread [17](#page-16-4) calling sequence [17](#page-16-5) Cleanup Debugger [22](#page-21-2) Clear Breakpoint [28](#page-27-1) commands Execute [14](#page-13-1) Load [12](#page-11-1) Reset [11](#page-10-2) Terminate [15](#page-14-1) Unload [13](#page-12-1) Create Debug Session [20](#page-19-1)

## **D**

debugger DLL API [19](#page-18-2) Cleanup Debugger [22](#page-21-2) Clear Breakpoint [28](#page-27-1) Create Debug Session [20](#page-19-1) Destroy Debug Session [21](#page-20-1) Event Callback Function [25](#page-24-1) Get DLL Capabilities [19](#page-18-3) Initialize Debugger [22](#page-21-3) Set Breakpoint At Function [27](#page-26-2) Set Breakpoint in File [27](#page-26-3) Set Callback [24](#page-23-2)

Set DllTrace [29](#page-28-1) Set Source Search Path [26](#page-25-1) Start Debugger [23](#page-22-1) Stop Debugger [24](#page-23-3) debugger integration DLL [17](#page-16-6) debugger mode [10](#page-9-2) Destroy Debug Session [21](#page-20-1) DLL functions [18](#page-17-0)

## **E**

Event Callback Function [25](#page-24-1) Execute command [14](#page-13-1) execute.pl [11](#page-10-3)

## **G**

get DLL Capabilities [19](#page-18-3)

## **I**

Initialize Debugger [22](#page-21-3)

## **L**

Load command [12](#page-11-1) load.pl [11](#page-10-4)

## **M**

manual mode [9](#page-8-4) menu commands [11](#page-10-5) model compilation [7](#page-6-4) modes basic [9](#page-8-3) debugger [10](#page-9-2) manual [9](#page-8-4) target control [9](#page-8-5)

## **O**

observability adding support for [7](#page-6-5)

## **R**

Registering Threads on Unix [17](#page-16-7) Reset command [11](#page-10-2) reset.pl [11](#page-10-6) rules of operation [18](#page-17-1)

## **S**

scripts [10](#page-9-3) target control [9](#page-8-6) Set Breakpoint At Function [27](#page-26-2) Set Breakpoint in File [27](#page-26-3) Set Callback [24](#page-23-2) Set DllTrace [29](#page-28-1) Set Source Search Path [26](#page-25-1) source code debugger integration [16](#page-15-2) Start Debugger [23](#page-22-1) Stop Debugger [24](#page-23-3)

## **T**

target control adding support for [7](#page-6-5) basic mode [9](#page-8-3) calling sequence [17](#page-16-5) debugger mode [10](#page-9-2) defined [8](#page-7-5) Execute command [14](#page-13-1) general issues [16](#page-15-3) Load command [12](#page-11-1) manual mode [9](#page-8-4) menu commands [11](#page-10-5) model compilation [7](#page-6-4) modes [9](#page-8-5) overview [8](#page-7-6) Reset command [11](#page-10-2) rules of operation [18](#page-17-1) scripts [10](#page-9-3)

Terminate command [15](#page-14-1) third-party source code debugger integration [16](#page-15-4) Unload command [13](#page-12-1) target control scripts [9](#page-8-6), [10](#page-9-3) defined [10](#page-9-4) target observability defined [8](#page-7-5) overview [8](#page-7-6) tcThreadCleanup [17](#page-16-8) tcThreadInit [17](#page-16-9) Terminate command [15](#page-14-1) terminate.pl [11](#page-10-7) threads registering on UNIX [17](#page-16-10) thread-safe interface [17](#page-16-11)

## **U**

UNIX Registering threads [17](#page-16-10) Unload command [13](#page-12-1) unload.pl [11](#page-10-8)